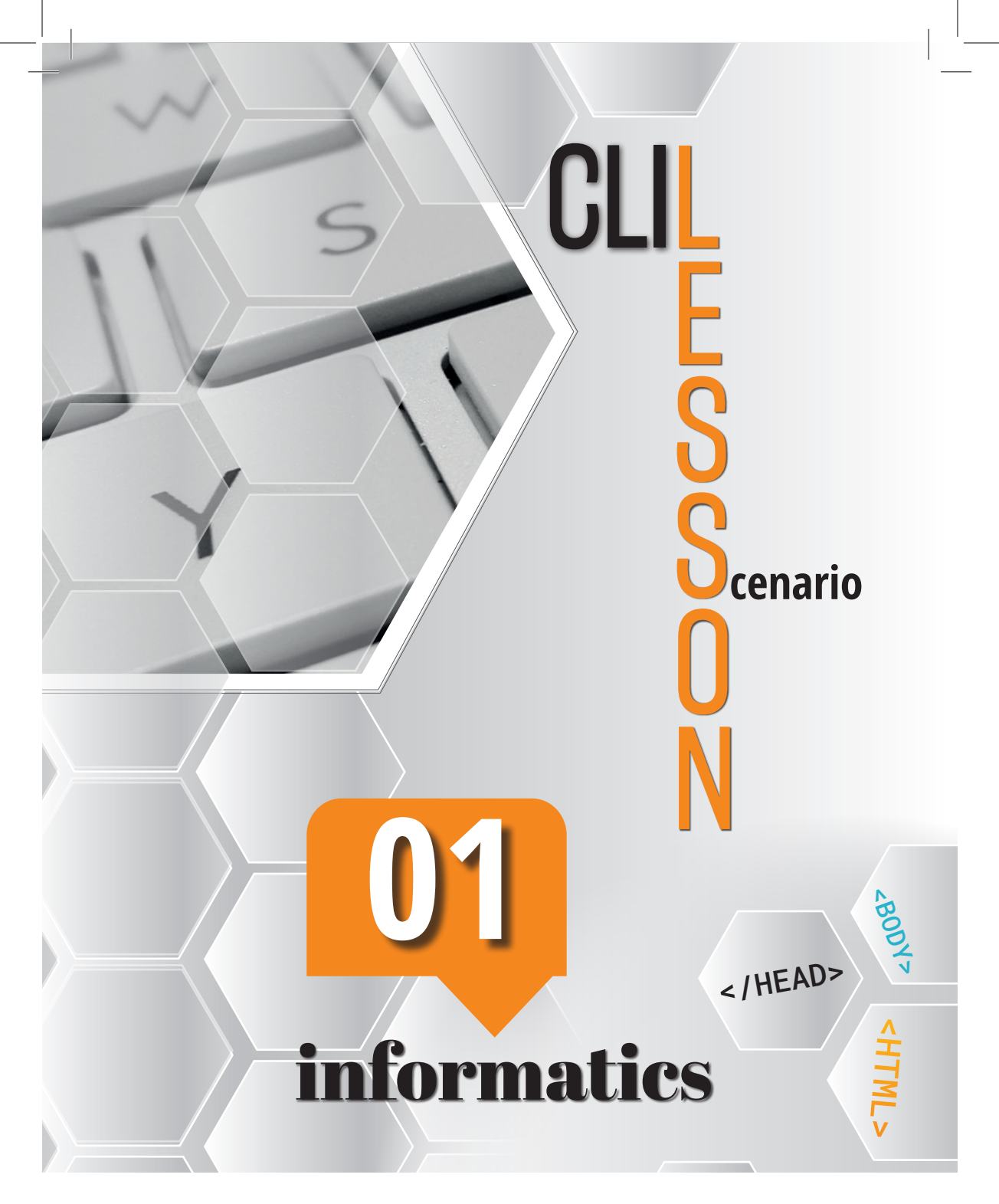

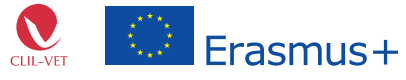

The European Commission's support for the production of this publication does not constitute<br>an endorsement of the contents, which reflect the views only of the authors, and the Commission<br>cannot be held responsible for an

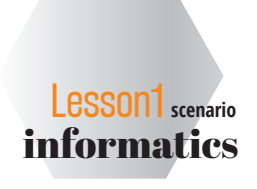

# **TASK 1**

# **IN GROUPS OF THREE, USE THE FOLLOWING CHEAT SHEET TO CREATE A HTML DOCUMENT OF YOUR OWN.**

**Note any words that are not known to you and ask your teacher about them.**

#### <HTML>

the opening tag of each HTML document

<HEAD> the opening tag of the header

<TITLE></TITLE> the title of the HTML document (opening and closing tags shown here)

</HEAD> the closing tag of the header of the document

 $<$ BODY $>$ the opening tag of the content-proper of the website

 $<$ /BODY> the closing tag of the content-proper of the website

 $<$ /HTML $>$ the end of the HTML document

<HTML></HTML> these two tags will contain your entire site

<HEAD></HEAD> this is the header of the website (similar to a newspaper heading) the title tag is placed right below

### <TITLE></TITLE>

every website needs a title; the header may also contain a variety of additional information, such as the author's name, the date of creation, keywords, etc.; we call these pieces of information metadata; with the exception of the title, nothing in the header will appear on the website (it will be used by the crawlbots of search engines to index your site)

#### <BODY></BODY>

this is the main body of your website which will contain all of the content of your site; this is where you put images, tables, text, etc.

> EHTML7  $B_{\text{OD}}\gamma_{\text{D}}$  $\leq$ /HEAD>

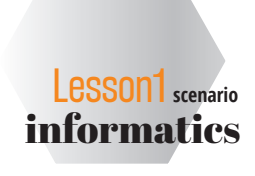

## **GETTING STARTED**

In order to create a website using a simple text-based editor (e.g. notepad or notepad++), all you need to do is to create a text document with the proper **tags.** The tags are part of the **mark-up** (the things that don't themselves appear to a website user, but are part of the code of your website).

Your document needs to be saved as *index.html*. To see what your website looks like from the user's perspective, simply open your file using any internet browser (e.g. Firefox, Chrome, etc.).

#### **Now, try to use these tags in your new site.**

## <I>Text</I> italic text

**TASK**

**2**

<B>Text</B> bold text

<U>Text</U> underlined text

### <CENTER>Text</CENTER> used to put your text in the center of the given area

#### <BR>

used to lower your text one line below the current line

## $<$ P> $<$ /P> used to introduce a new paragraph

<P ALIGN="center"></P> used to align a paragraph to the center

<P ALIGN="left"> </P> used to align a paragraph to the left

<P ALIGN="right"> </P> used to align a paragraph to the right

> EHTML7  $-B_{ODY}$  $\leq$ /HEAD>

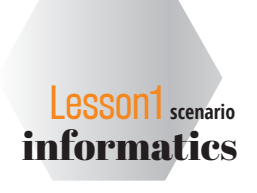

# **TASK 2**

# **GETTING STARTED**

**Now, try to use these tags in your new site.**

```
<P ALIGN="justify"> </P> 
used to justify a paragraph to both left and right (i.e. make it nice, even, 
and angular)
<FONT COLOR="color name"> Text</FONT> 
This changes the color of the tagged font, e.g. <FONT COLOR="red">
<FONT SIZE="X"> Text</FONT> 
use this to adjust the font size. <FONT SIZE="3">
<FONT FACE="font name"> Text</FONT>
use this to set the font to a particular style <FONT FACE=" Calibri">
<BODY BGCOLOR="color"> 
changes the background of the site
<BODY BACKGROUND="image.jpg">
used to set a particular image as the background of your site
<BODY LINK="color"> 
sets link color
<BODY VLINK="color">
sets used link color
<IMG SRC="image.jpg"> 
used to insert a particular image into your document
<IMG SRC="image.jpg" WIDTH="X" HEIGHT="Y">
Use this to change the dimensions of an inserted image in pixels
<A HREF="http://www.uw.edu.pl">Text or image</A> 
used to insert a link to a site or image on the internet (i.e. external link).
```
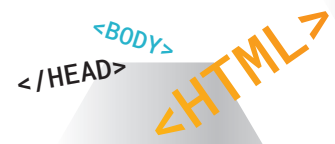